## Joining a Group in My Big Campus

1. Go to [www.mybigcampus.com](http://www.mybigcampus.com/) and log in with your network username and password. Type "**Avon High School**" in the school box *BEFORE* hitting enter (*Make sure to select Avon, IN*).

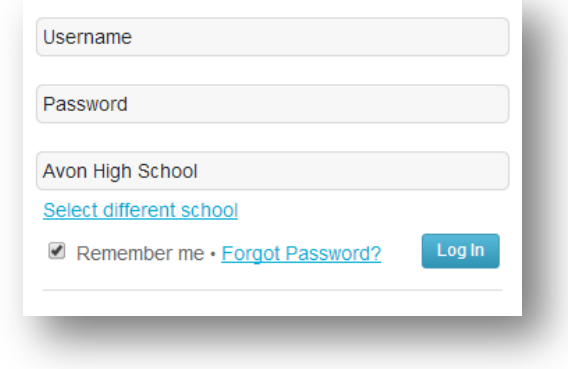

- 2. Click on the **GROUPS** icon in the left column.
- 3. Select "**FIND A GROUP**" in the orange box on the right.

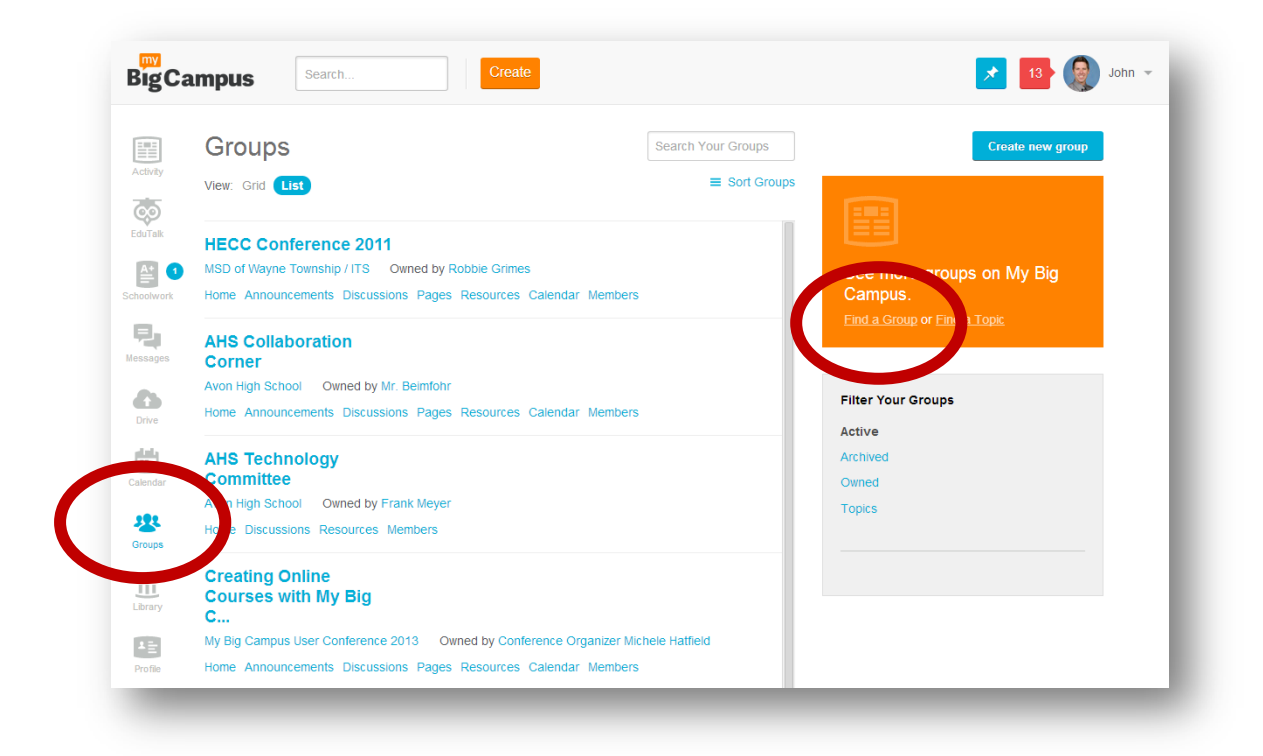

## 4. Select "**JOIN BY CODE**"

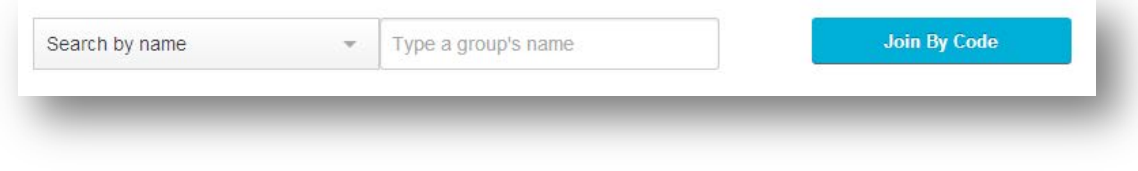

5. Enter code in the box provided and click "**JOIN**."